# WELCOME TO THE NEW PATIENT PORTAL!

Patient Portal has been updated with a new look and some new features that better meet your needs. You'll notice a few changes the next time you log in. Here's what you can expect.....

WHAT'S NEW ON YOUR HOMEPAGE .....

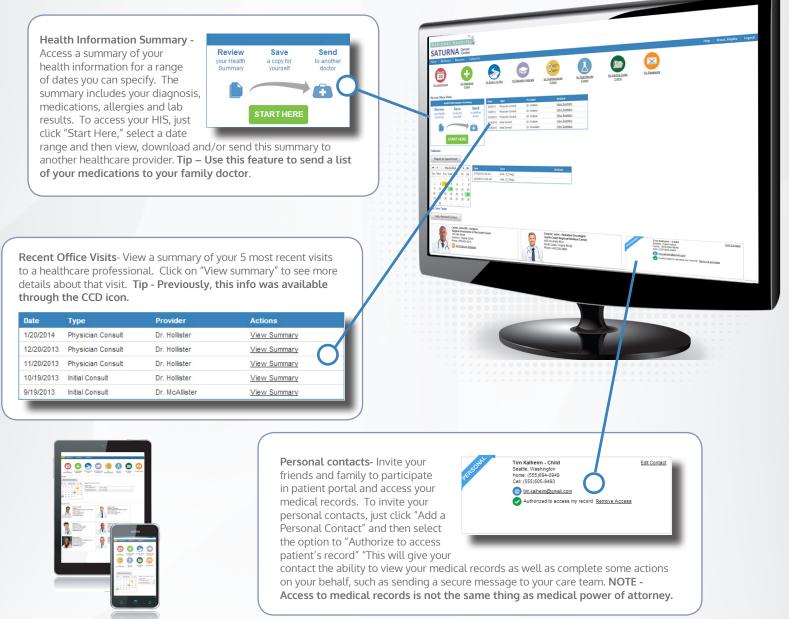

TABLET & MOBILE COMPATIBLE

## WHAT HAPPENED TO YOUR ICONS?

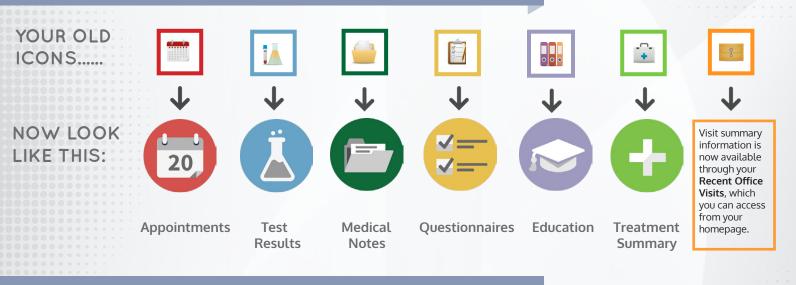

# WHAT ARE THE NEW FEATURES?

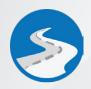

### FOLLOW UP PLAN

You can now access your follow up plan directly from the Patient Portal home page by clicking this icon. Your follow up plan includes the same information you've come to expect: recommended follow-up appointments, and a schedule of when they should occur.

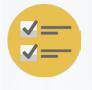

#### QUESTIONNAIRES

Your questionnaires have been updated and are now easier to view and complete. Just click the play button to start the questionnaires assigned to you. You can also chose to receive email or text message reminders when new questionnaires are assigned to you. Set up and manage these reminders by clicking on your name, displayed in the upper right corner, and using the "Manage Notifications" tab.

#### SECURE MESSAGING

Secure messaging is a new feature that lets you communicate with your care provider through a secure message center. Messaging works just like email, but keeps the private healthcare content of your message safe. When you see the orange message icon, secure messaging is enabled for that care team member. Clicking on the icon starts the process of sending your message safely and securely. Some care team members may only have a blue icon (like this (a)) which indicates that your message will be sent via email, which is not secure. Do not send private health care information through e-mail. Check with your care provider to see if they can be contacted via secure messaging. **Tip - Get notified when you have new secure messages by clicking on your name in the upper right corner, and using the "Manage Notifications" tab.** 

# WHAT ELSE IS NEW?

**ACTIVITY LOG** - You can now view your activity, and that of the authorized representatives within your account. View and download your activity log through your User Profile (click on your name to access your User Profile).

**ACCESSIBILITY** - The pages within Patient Portal are now more accessible (WCAG version 2.0, level A). If you want more information on how this works, scroll to the bottom of the page and click "Accessibility Help." Features include navigating without a mouse, access key shortcuts, and visual highlighting.

**MANAGE NOTIFICATIONS** - You can now manage notifications for questionnaires and secure messaging through your User Profile. To do this, click on your name in the upper right corner, and use the "Manage Notifications" tab.